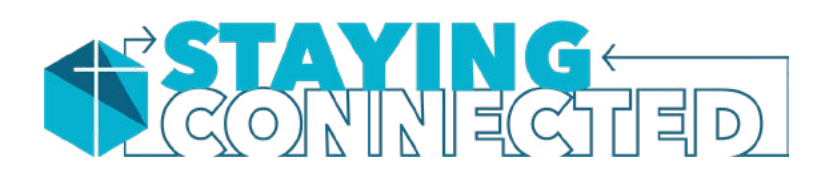

Desiring to help keep our community connected during this unique season, we're recommending **JITSI MEET**, a free video conferencing tool that allows you to have live video chat meetings with your D-Group, Connect Group, family, and friends.

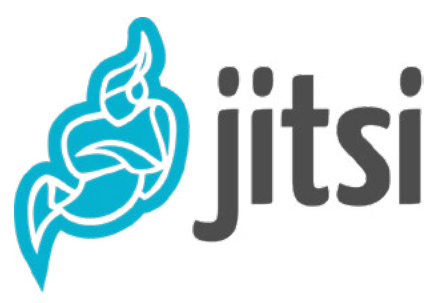

# **WHAT IS** JITSI MEET?

Jitsi Meet is a secure, simple, and free video chat tool that allows you to create and join video calls over the web from your computer, tablet, or phone.

- FREE video chat tool
- allows you to create video chat meetings on any day, at any time
- allows multiple participants per meeting (unlimited number of participants)

### **USING JITSI MEET FROM YOUR PHONE**

Download the JITSI MEET app for iOS or Android.

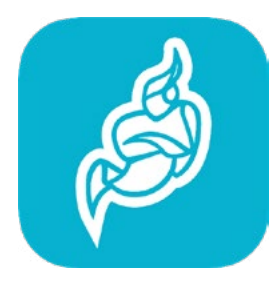

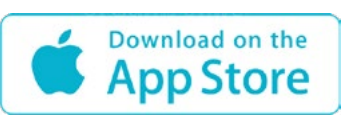

Download for iOS on the [Apple App Store](https://apps.apple.com/us/app/jitsi-meet/id1165103905)

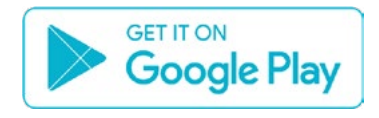

Download for Android on [Google Play](https://play.google.com/store/apps/details?id=org.jitsi.meet&hl=en_US)

# **USING JITSI MEET** FROM YOUR COMPUTER

Go to <https://meet.jit.si/>.

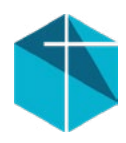

#### HOW TO USE **JITSI MEET**

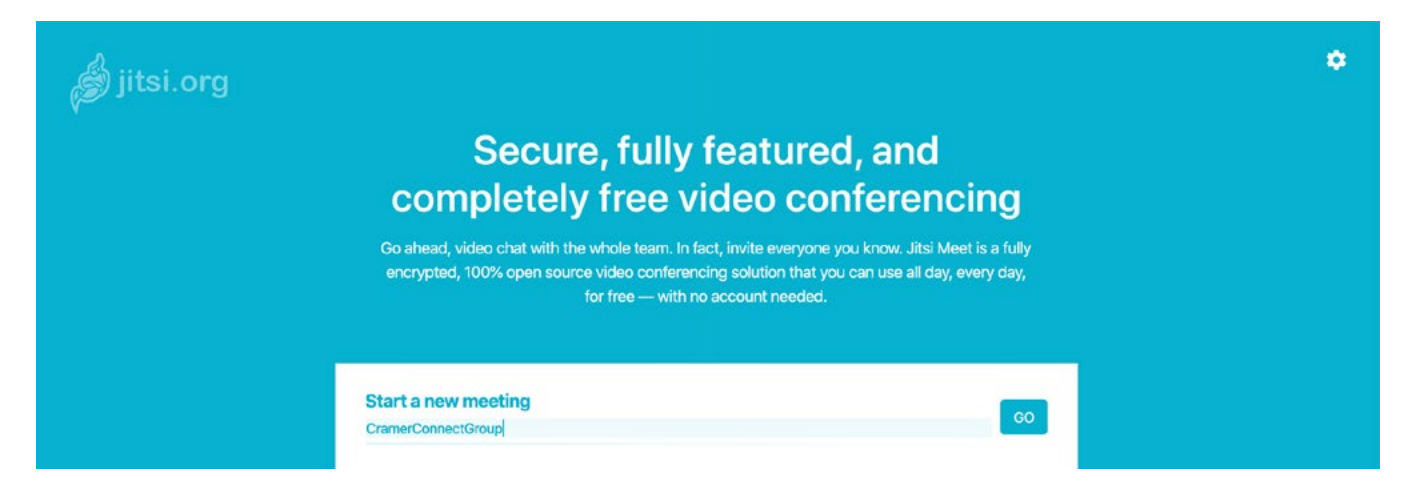

#### SETTING UP **A VIDEO CHAT MEETING**

- 1. Choose a **NAME** for your meeting (i.e. "CramerConnectGroup").
	- > Type in the name of your meeting in the **Start a new meeting** box.
	- > Click **GO**.
- 2. A dialog window will ask for permission to use your microphone and use your camera. Click **Allow**.
	- > You will then enter the video chat meeting window.

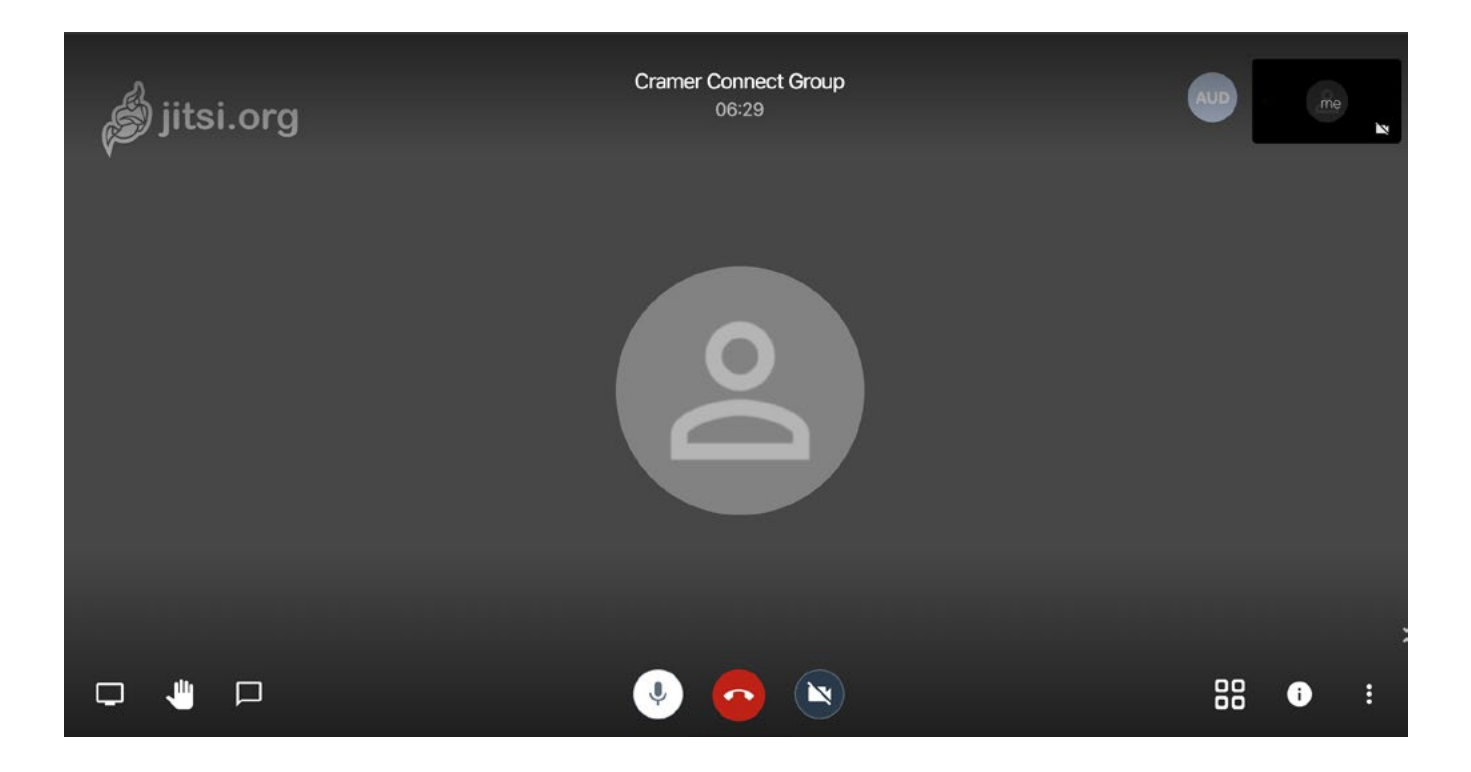

# INVITING OTHERS **TO YOUR VIDEO CHAT MEETING**

- 1. Locate the **information icon** in the bottom right corner of the window.
	- > There, you'll find the **link** that you can send to invite others to your meeting (*meet.jit.si/YourGroupName*).
- 2. Send your group this link via email or text, inviting them to join your meeting at a specific time.

*examples:*

 Hey group, we'll be holding our online meeting Sunday at 5:30. Just click *meet.jit.si/YourGroupName* to join. If you want to join by iPhone or Android phone, download the Jitsi app and enter "*YourGroupName*".

 Hey group, if you want to join me for some prayer in the next 15 minutes, just go to *meet.jit.si/YourGroupName*. I'm ready when you are.

3. Participants can also join via phone (without video). Inside the meeting window, find the phone number and PIN for callers by clicking the **information icon**.

### OVERVIEW **OF BUTTONS & FEATURES**

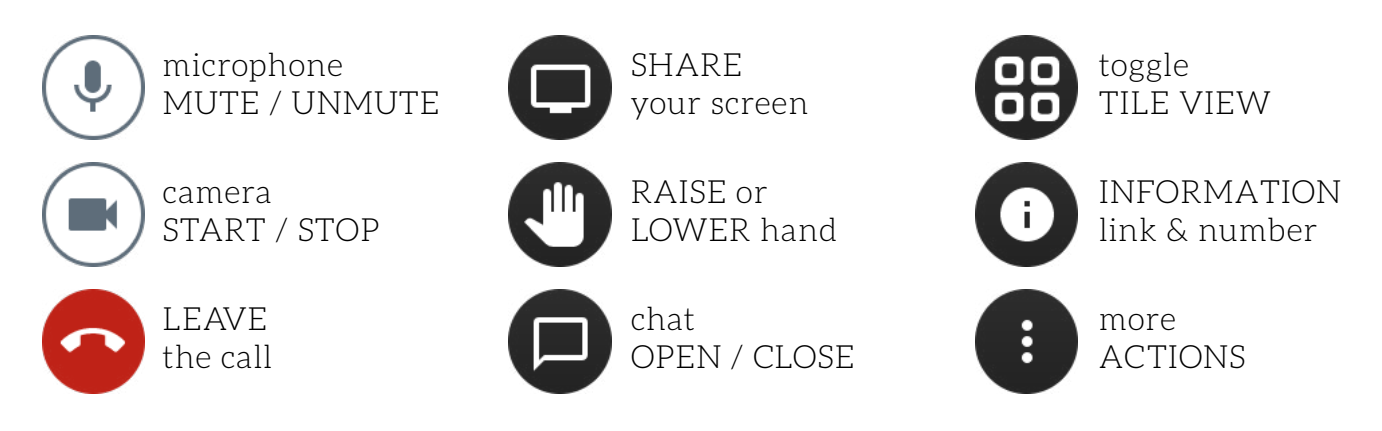

**MORE ACTIONS:** Under this menu, you'll find settings, along with additional features for managing the video quality, recording, sharing videos, and more.

**TIP for GROUP LEADERS:** When beginning your video meeting, you may want to start by muting all participants (More Actions > **MUTE EVERYONE**). Participants will be able to unmute themselves before speaking, helping everyone hear better by only having one person speaking at a time. For large groups, chose a moderator and encourage participants to use the **RAISE / LOWER HAND** feature.

# **ADDITIONAL** RESOURCES

**Talky.io** is another option that works similar to Jitsi, providing video chat meetings for up to 6 users.

Many groups may already have a member who has a paid subscription for use of online tools like **Zoom** or **Webex** that can be used to create group video chat meetings.

If your group members all use Apple iPhones, you can have a **Facetime** call for up to 30 people.

For audio-only group phone calls, a really easy and free phone service is **Uberconference** (<https://www.uberconference.com/>). You can create an account and schedule a call, with no software to download.

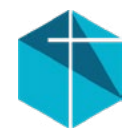